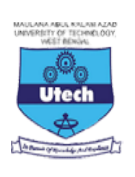

Admission Test for P G Diploma in Geoinformatics, 2020-11-26 Maulana Abul Kalam Azad University of Technology and **Abul Kalam** West Bengal State Council of Science & Technology West Bengal State Council of Science & Technology<br>Department of Science & Technology and Biotechnology, GoWB Conducted by

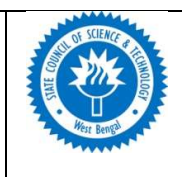

## IMPORTANT INSTRUCTIONS TO CANDIDATES FOR HOME CBT  $\vert$

01. All Candidates are advised to take the Mock Exam whose link is provided in your Registered E-MAIL / SMS in order to login and test the software| and system requirements as already specified during online application and ensure that your device is able to login and perform as desired.Your | and system requirements as already specified during online application and ensure that your device is able to login and perform as desired.Your<br>mock exam session shall be duly logged. If any candidate fails to take the sam Mock exam is to get you accustomed to the software as well as test your hardware. And Final Exam Link shall be sent in similiar manner.<br>Computer Based Test (CBT) can be taken from Home PC / Laptop / Android Phone / Tablet

02. Computer Based Test (CBT) can be taken from Home PC / Laptop / Android Phone / Tablet following basic

requirements stated below: Basic system requirements :

- a) Windows Operating System 7, 8 or 10, or updated Android version
- b) Candidate can appear for the exams through their Android phone also. a) Windows Operating System 7, 8 or 10, or updated Android version<br>b) Candidate can appear for the exams through their Android phone also.<br>c) The updated version of Google Chrome Browser .
- 
- d) WEBCAM / Mobile Phone Front Camera in working condition. This is a COMPULSORY requirement for Logging in.  $\vert$
- e) Uninterrupted Internet connection of 1 Mbps or more for 60 mins.
- e) Uninterrupted Internet connection of 1 Mbps or more for 60 mins.<br>f) All Pop-ups/notifications should be disabled in the browser / phone to avoid disruption.
- g) RAM: Minimum 2GB ; UPS / Fully charged battery

03. Upon first login show your Photo ID proof such as PAN/Adhaar/Voter ID/ or any other photo ID towards the camera for 30 sec Upon first login show your Photo ID proof such as PAN/Adhaar/Voter ID/ or any other photo ID towards the camera for 30 sec – 60 sec. \_\_\_\_\_\_\_\_\_\_\_\_\_\_\_\_\_\_\_\_\_\_\_\_\_\_\_

04. DISQUALIFICATION CRITERIA: Candidature shall be declared Disqualified if any of the following criteria is violated during HOME CBT Minimum 2GB ; UPS / Fully charged battery<br>ow your Photo ID proof such as PAN/Adhaar/Voter ID/ or any other photo ID towards the camera for 30 sec – 60 sec.<br>DN CRITERIA : Candidature shall be declared Disqualified if any of

- A) Candidates are not allowed to leave their room or table for any purpose during the entire duration of test. Hence he/ she is Candidates are not allowed to leave their room or table for any purpose during the entire duration of test. Hence he/ she is<br>advised to prepare themselves before hand. Any picture which finds you missing from desk shall be iqualified if any of the following criteria is violated during HOME CBT<br>for any purpose during the entire duration of test. Hence he/ she is<br>e which finds you missing from desk shall be a cause for disqualification.
- B) Candidates found talking or taking phone calls or with another mobile in hand
- C) Candidates shall be provided virtual calculators online.
- B) Candidates found talking or taking phone calls or with another mobile in hand<br>C) Candidates shall be provided virtual calculators online.<br>D) Visibility of any other person in the room or around the candidates during the
- E) Candidates who try to minimize the browser or open another tab shall be warned and their test will be automatically logged out  $\qquad$ Candidates who try to minimize the browser or open another tab shall be warned and their test will be automatically logged out<br>and treated as malpractice. Hence please ensure all pop-ups / notifications/ sms / whatsapp mes
- F) Switching off / hiding the camera / microphone during the course of exam
- G) The software records any effort to take Screenshots / Print screens and shall be a cause for disqualification of candidate.
- H) Attempt to Multiple Logins from different devices will lock the exam or lead to rejection

05. Do not close the exam window or browser or else your test will be submitted automatically.

- F) Switching off / hiding the camera / microphone during the course of exam<br>
G) The software records any effort to take Screenshots / Print screens and shall be a cause for disqualification of candidate.<br>
H) Attempt to Mul PC/laptop/Android phone during the examination period.
- 07. Once you complete the test, click and go to last question and then Press the " SUBMIT BUTTON".
- 08. However,both the devices must have a Webcam or Mobile Phone with Front Camera. In case you have any issues from Desktop/Laptop/Mobile  $\, \mid \,$ phone, you may logout and switch to other device immediately, if desired. But, multiple logins are not allowed and will get logged out unsaved.  $\; \; \; \; \;$